# Wie erstelle ich meinen Stundenplan?

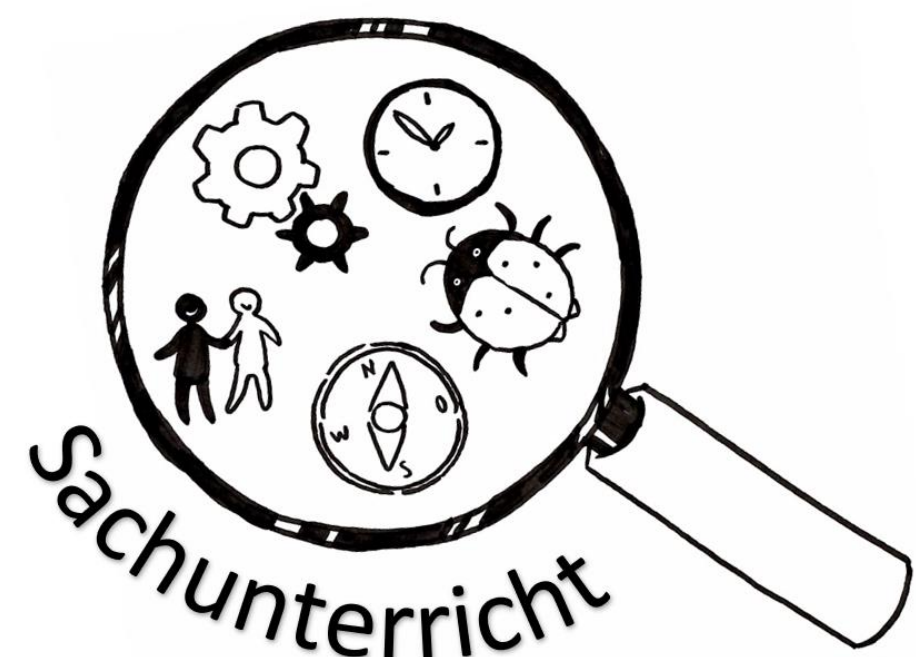

# 1. Suche deine Studienverlaufsplan

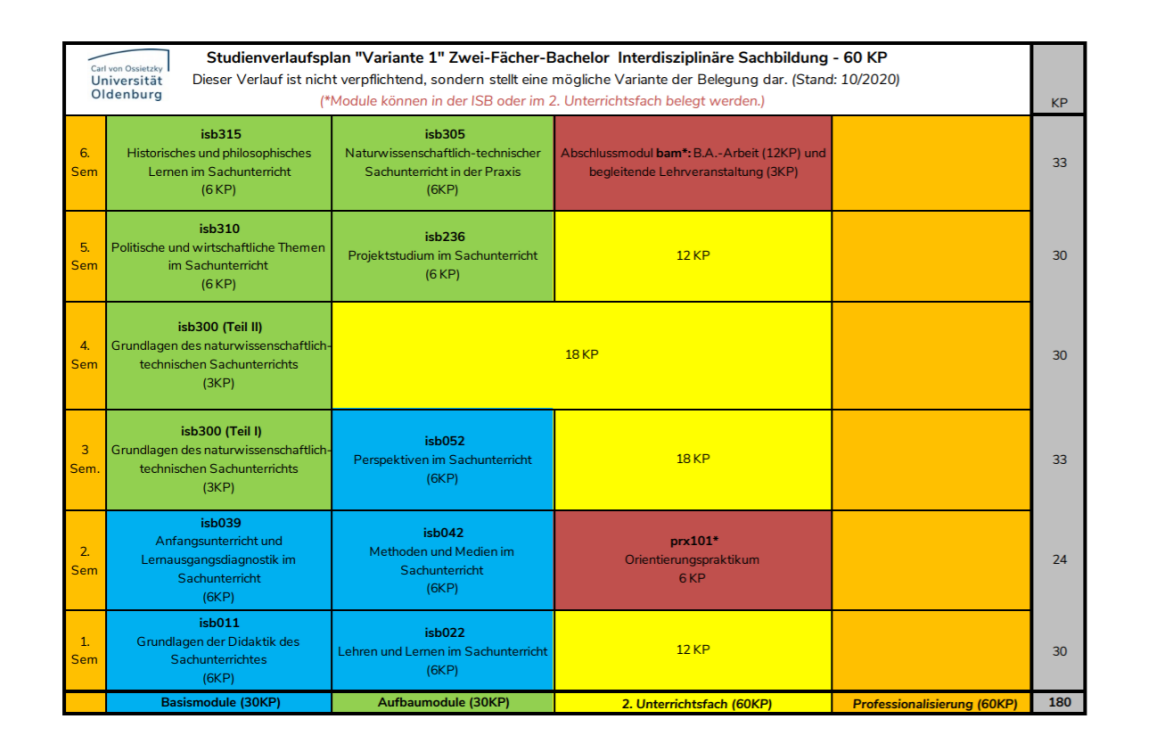

- Suche in deiner Suchmaschine "Studienverlaufsplan "dein Fach" Uni Oldenburg"
- Der Studienverlaufsplan ist nicht verpflichtend, stellt aber eine mögliche Variante der Belegung dar.

**Ansonsten findest du die Studienverlaufspläne hier:**

https://uol.de/paedagogik/didaktik-des-sachunterrichts/lehre/studienverlaufsplaene

# **Wie erstelle ich meinen Stundenplan?**

# Hier am Beispiel des **Modul isb011 – Grundlagen der Didaktik des Sachunterrichts** Im Zwei-Fächer-Bachelor

#### Stud.IP Uni Oldenburg

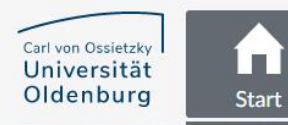

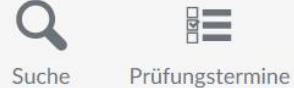

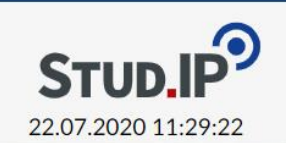

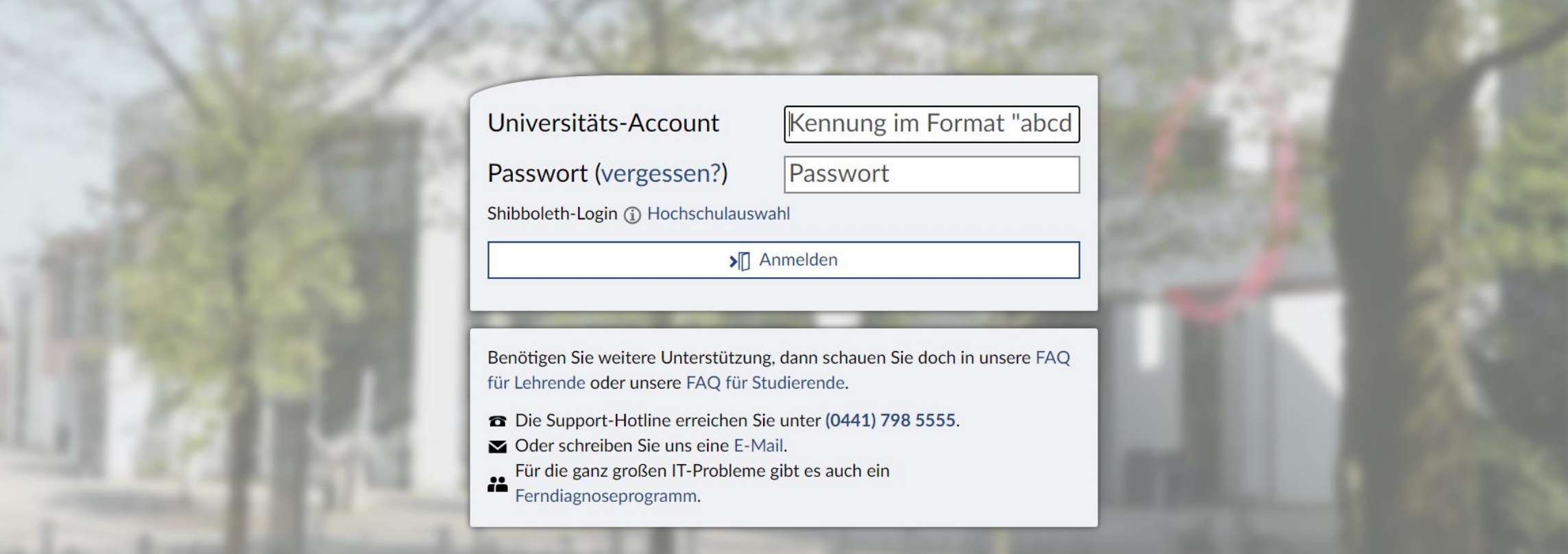

## Melde dich mit deinen Benutzerdaten bei Stud.IP an

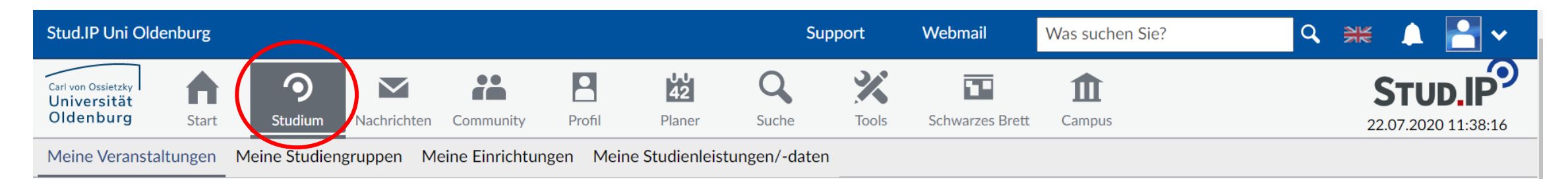

 $\odot$ 

### StudienmodulPlugin

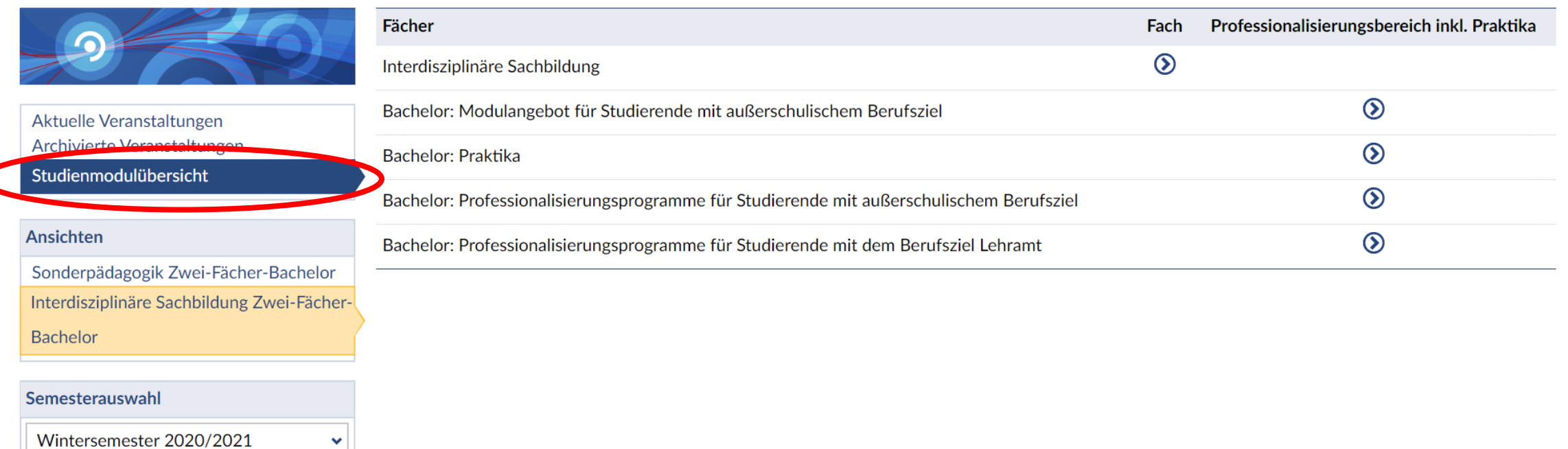

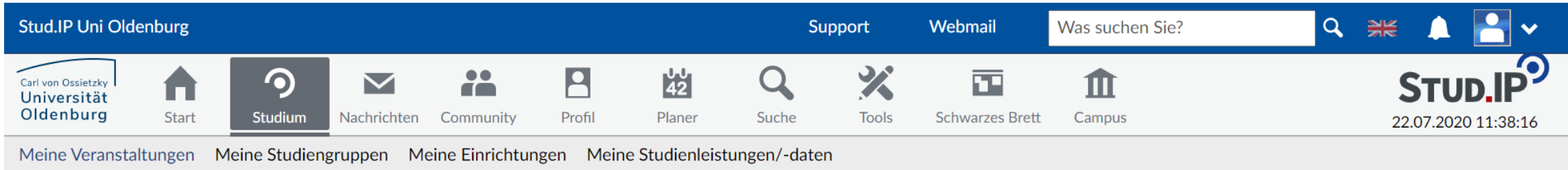

 $\odot$ 

### StudienmodulPlugin

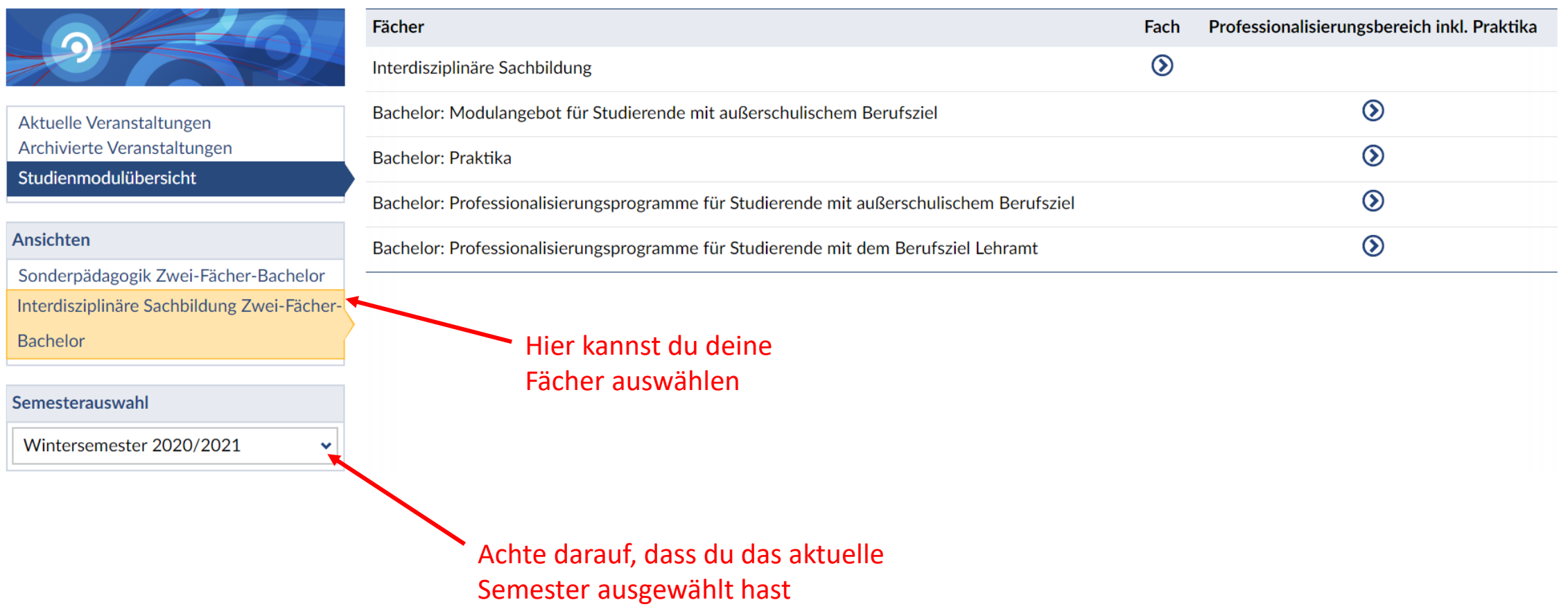

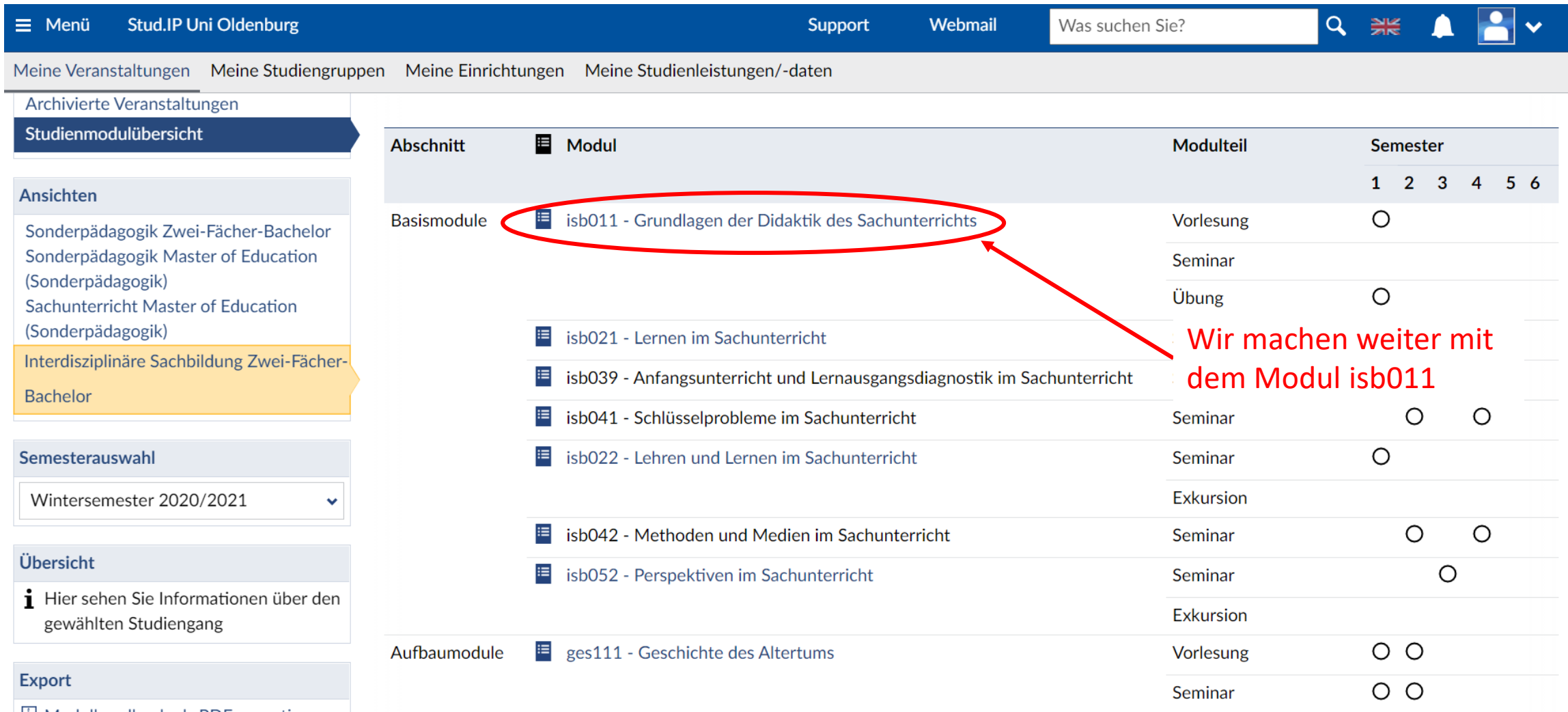

Wenn du Interdisziplinäre Sachbildung auswählst werden dir die Module angezeigt.

**TIPP: In dem Heft neben der Modulnummer findest du Informationen rund um das Modul**

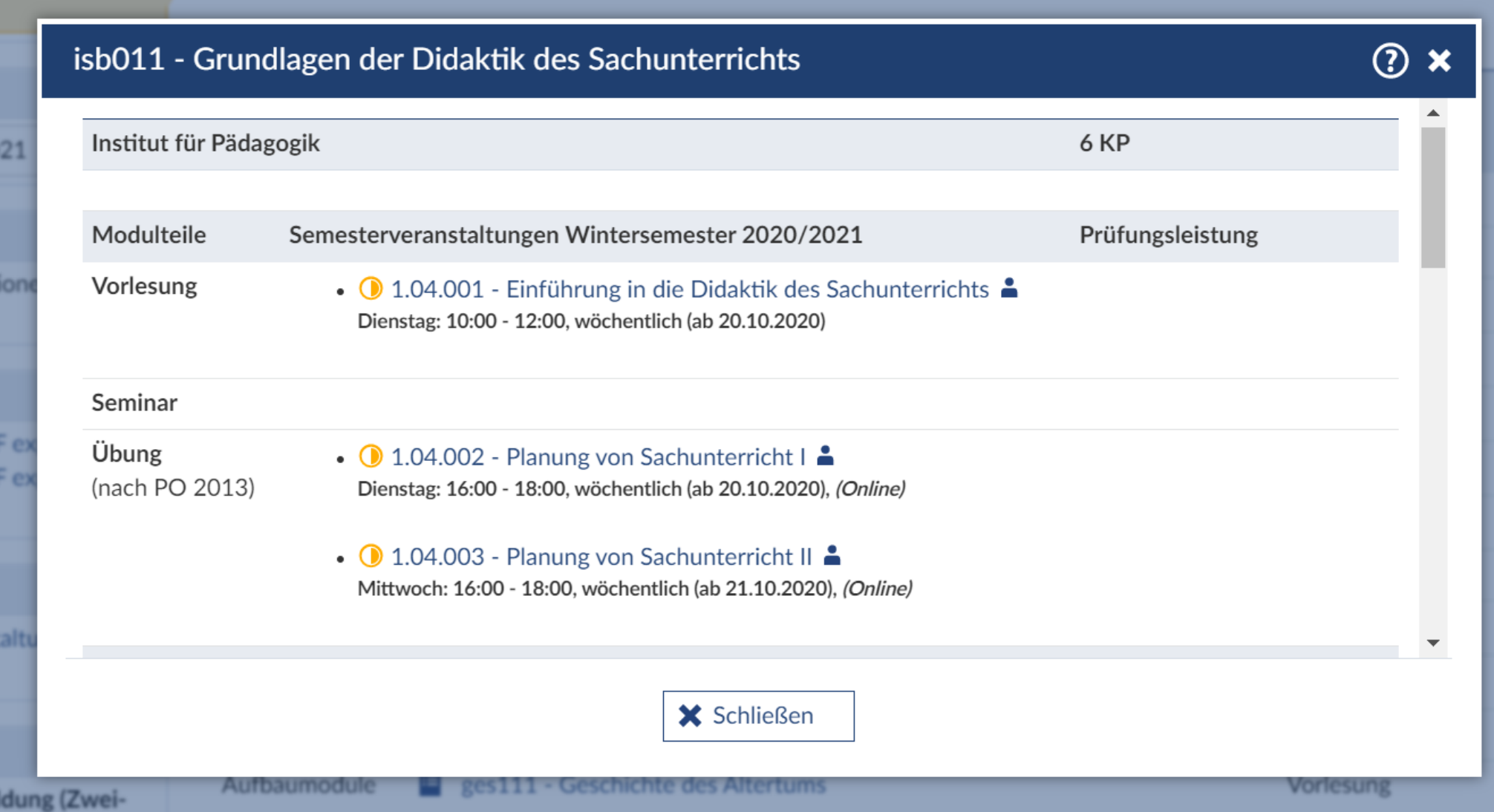

Klickst du auf das Modul, werden dir Vorlesungen, Seminare und Übungen angezeigt

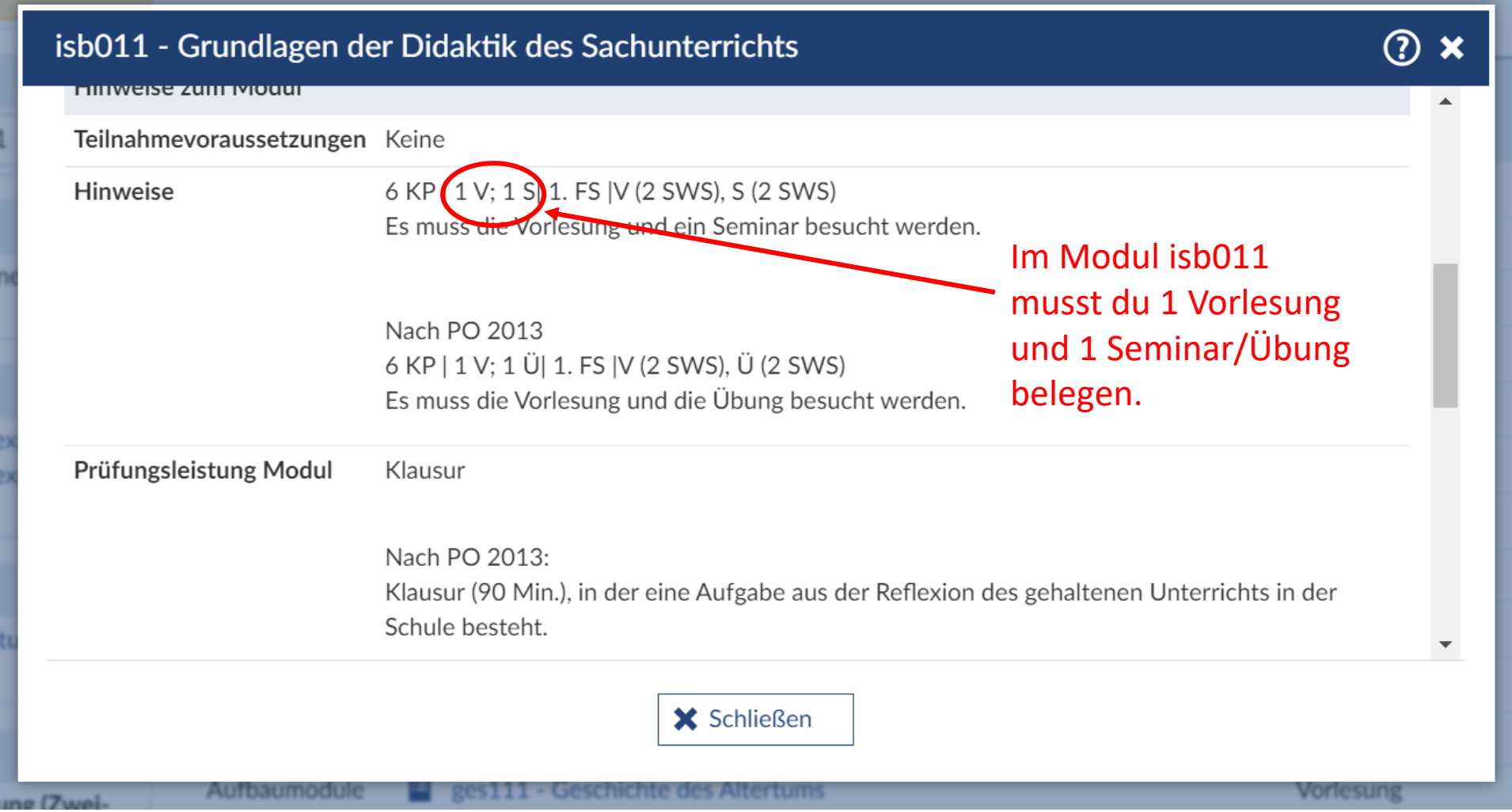

Weiter unten siehst du nochmal was du in dem Modul belegen musst.

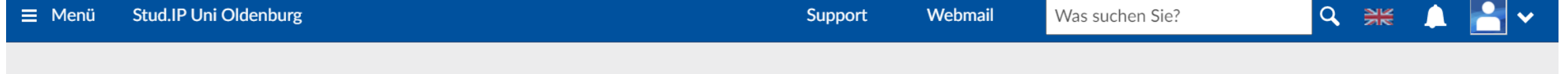

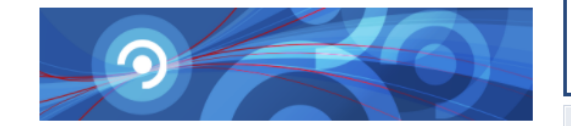

6 Die Anmeldung zu dieser Veranstaltung folgt speziellen Regeln. Lesen Sie den Hinweistext.

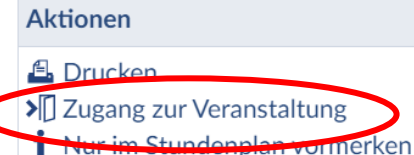

#### **Teilen**

eo Link zu dieser Veranstaltung kopieren

#### Mögliche Überschneidungen

◆ Diese Veranstaltung überschneidet sich offenbar mit keiner anderen Veranstaltung in Ihrem Stundenplan.

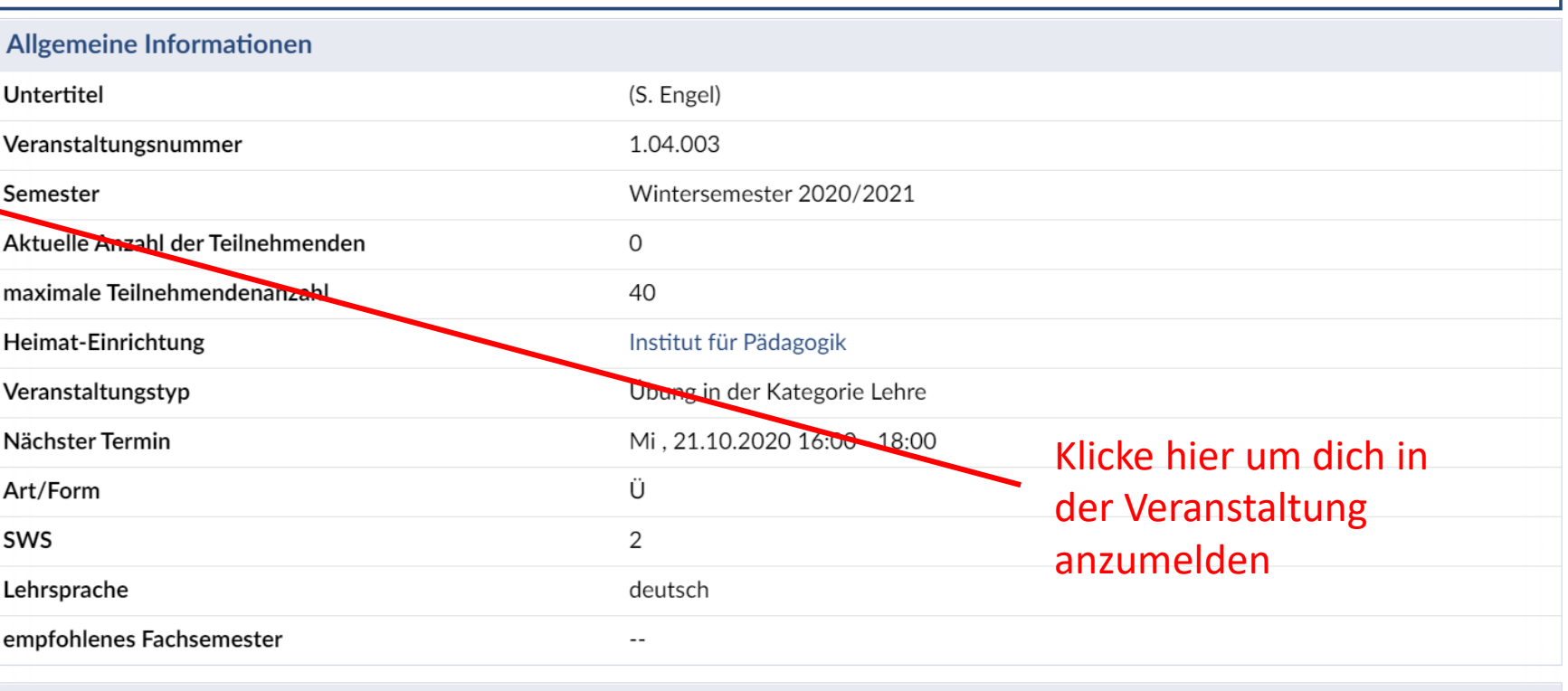

 $\boldsymbol{\mathsf{x}}$ 

### Lehrende

### !!Achtung!! Die Anmeldung verläuft nach speziellen Regeln

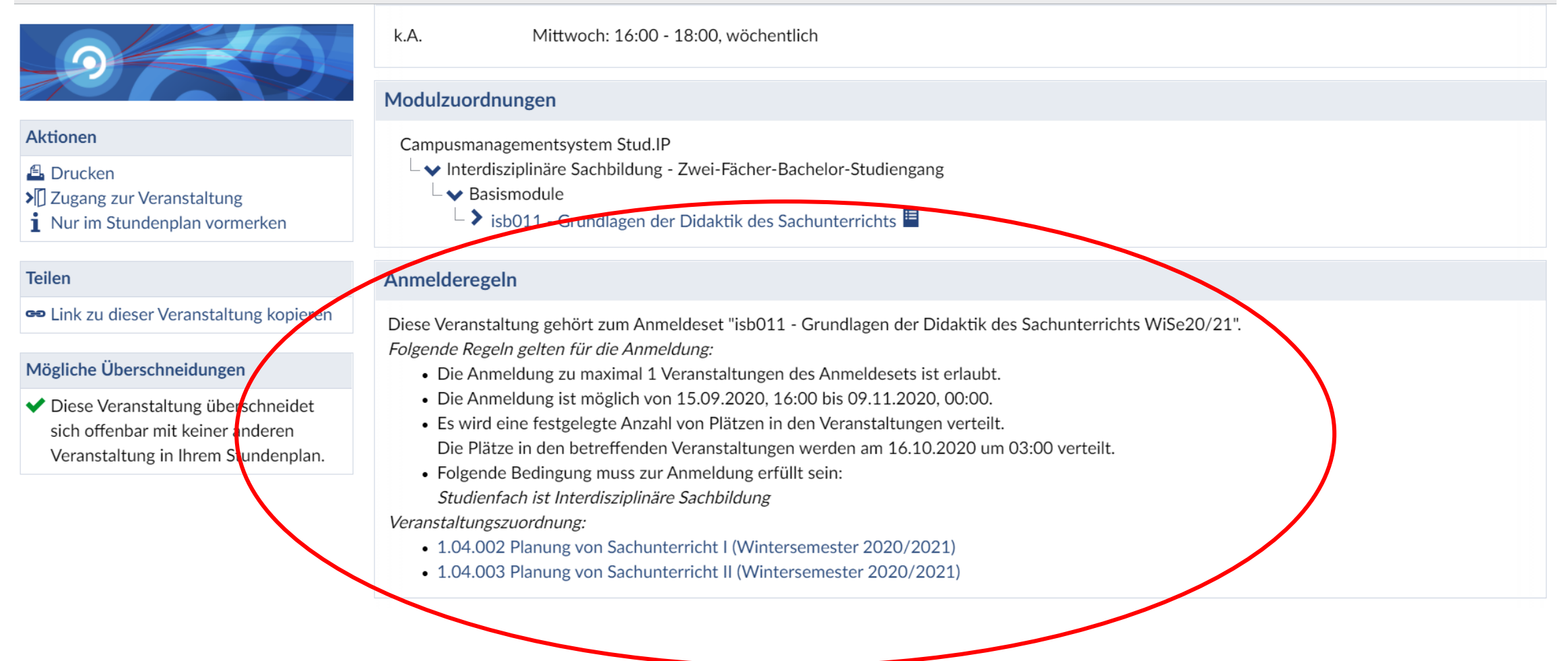

Die Anmelderegeln findest du weiter unten in der

Veranstaltung.

Im Sachunterricht verläuft die Platzvergabe mit Hilfe von Prioritätslisten.

# **Wir wünschen dir viel Erfolg bei der Erstellung deines Stundenplans und einen guten Start in dein erstes Semester an der Uni Oldenburg!!**

Bei Fragen kannst du dich gerne immer an uns wenden: [fs-sachunterricht@uni-oldenburg.de](mailto:fs-sachunterricht@uni-oldenburg.de)

Eine Stundenplanhilfe bieten wir am 13. Oktober 2020 von 14-16 Uhr an. Bitte melde dich hierfür vorher an.

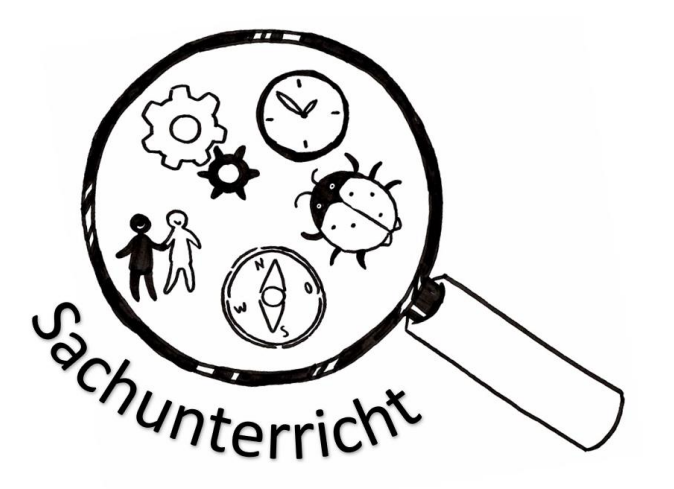